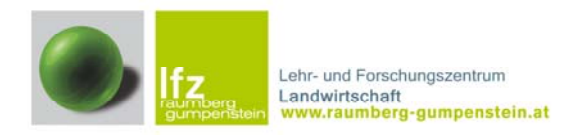

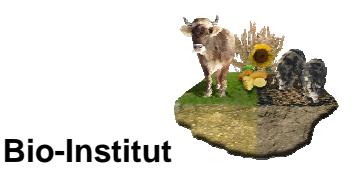

## **Stiere nach eigenen Kriterien auswählen**

Im Bereich Bio-Stierempfehlungen (Listen) sind Stiere angeführt welche auf Grund von definierten einheitlichen Mindestkriterien ausgewählt wurden.

Sie können bzw. sollten Zuchtstiere aber auch auf Grund **Ihrer persönlichen Kriterien** suchen und auswählen!

Dazu steht Ihnen über folgenden Link auf die Homepage der ZAR ein einfaches kostenloses Suchmodul zur Verfügung (http://www.zar.at/article/archive/53).

Dazu geben Sie neben der Rasse Ihre persönlichen z**um Betrieb bzw. zur Kuh passenden Mindestzuchtwertkriterien** ein.

### **Beispiel:**

- Sie möchten Fleckviehstiere mit **hohen Zuchtwerten im Bereich Fitness und Nutzungsdauer** auswählen → Zuchtwert **Fitness über 120, Nutzungsdauer über 120.**
- Zusätzlich sollen Tiere ausgewählt werden die **in weiteren angeführten Fitnessmerkmal zumindest leicht überdurchschnittlich** sind  $\rightarrow$  Zuchtwerte Persistenz, Zellzahl, Fruchtbarkeit (väterlich/mütterlich), Kalbeverlauf (väterlich/mütterlich), Totgeburten **jeweils 100** (väterlich/mütterlich).
- Der Milchwert ist Ihnen bei der Erstauswahl nicht so wichtig, die Stiere sollten aber zumindest einen Zuchtwert von 80 erreichen  $\rightarrow$  Milchwert 80.
- Da Sie ein **Weide- bzw. Bergbetrieb** sind, möchten Sie bewusst Stiere mit einem **kleineren Rahmen** einsetzen (Rahmenzuchtwert z.B. unter 95). Da diese Suchfunktion so nicht möglich ist, sollten Sie sich die Ergebnisliste aufsteigend nach Rahmen auflisten lassen. Dies können Sie im Bereich **Sortierung und Ausgabe** (unten) einstellen.

**Ein Eingabe- und Ergebnisbeispiel dazu finden Sie auf der nächsten Seite!** 

#### **Eingabebeispiel:**

#### RINDERZUCHT AUSTRIA iche <mark>Ihr Stichwort</mark> Home | Aktuelles| Kontakt | Links | Sitemap | Newsletter

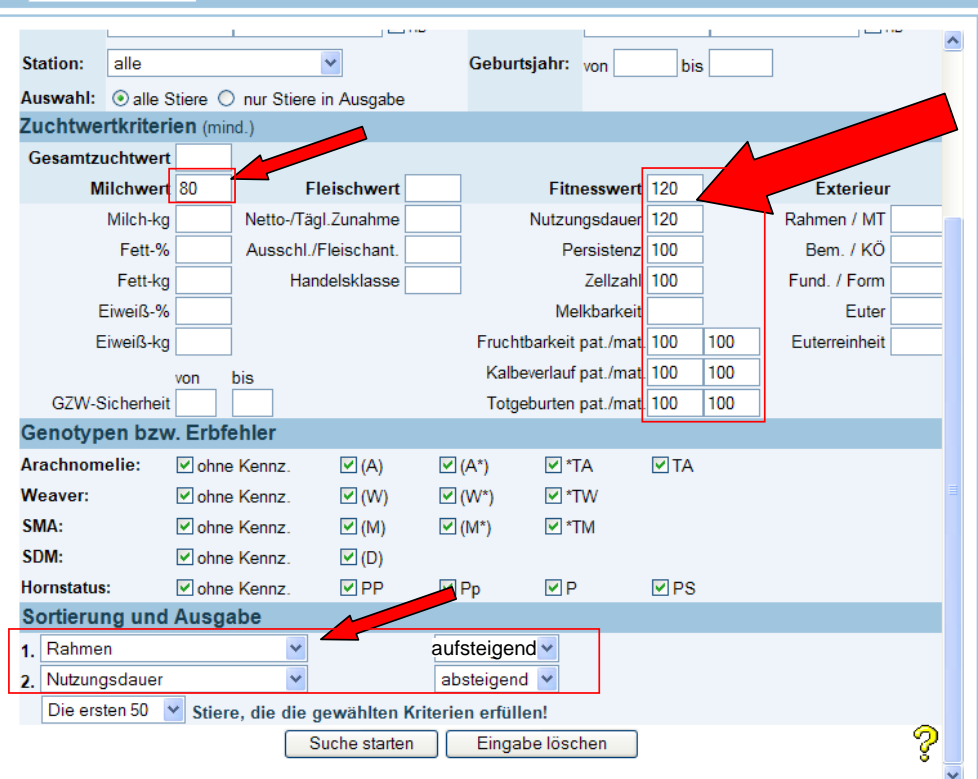

- **→ Wenn Sie diese Kriterien eingegeben haben drücken Sie die Suchfunktion.** *Zu beachten: je strenger Ihre Mindestkriterien sind desto weniger Stiere werden angezeigt!*
- **→ Mit diesen Voreinstellungen erhalten Sie nun eine Stiervorauswahlliste.**

#### **Suchergebnis-Beispiel:**

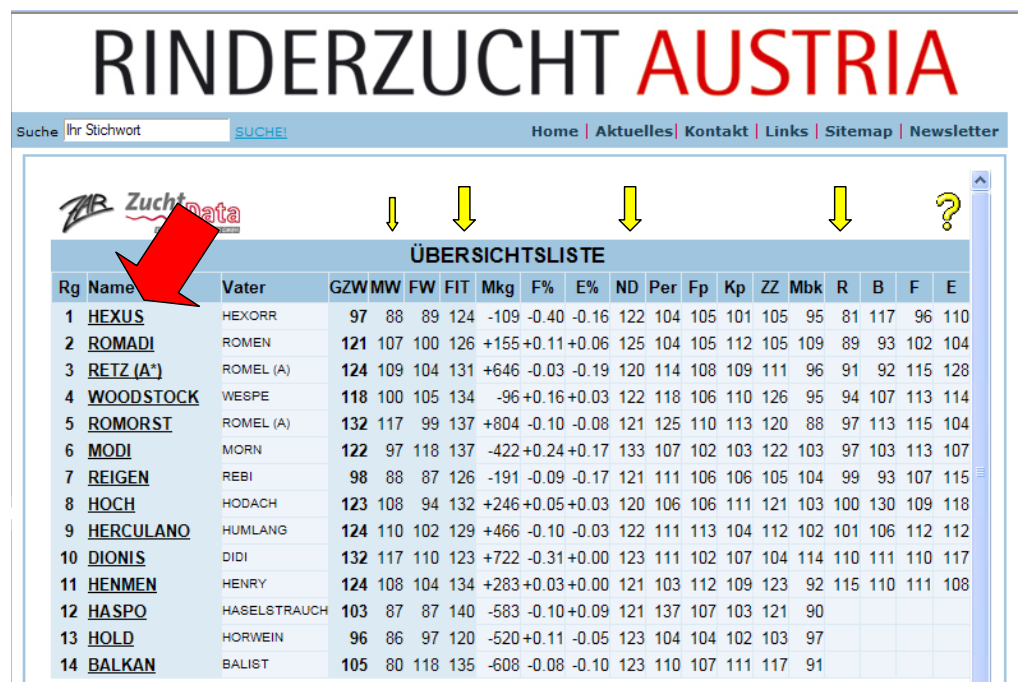

→ Auf Grund Ihrer weiteren individuellen Wünsche (Milchleistung, Nachzuchtbewertung etc.) können Sie nun gezielt Stiere für die Besamung auswählen. Dazu klicken Sie auf den unterstrichenen Stiernamen und erhalten weitere detaillierte Informationen zum Stier.

Æ Wir empfehlen Ihnen in diesem Zusammenhang auch die **Sicherheit der Zuchtwerte** (z.B. Fitness 124 *(87)* d.h. Fitnesszuchtwert 124 mit einer hohen Sicherheit von *87*) zu beachten. Diese Ergebnisse sind bei den Detailergebnissen des jeweiligen Stieres angeführt. Bei den für Sie wichtigen Kriterien sollte die Sicherheit nach Möglichkeit über 60 betragen.

# **Detailergebnis-Beispiel-Auswahlstier: RINDERZUCHT AUSTRI**

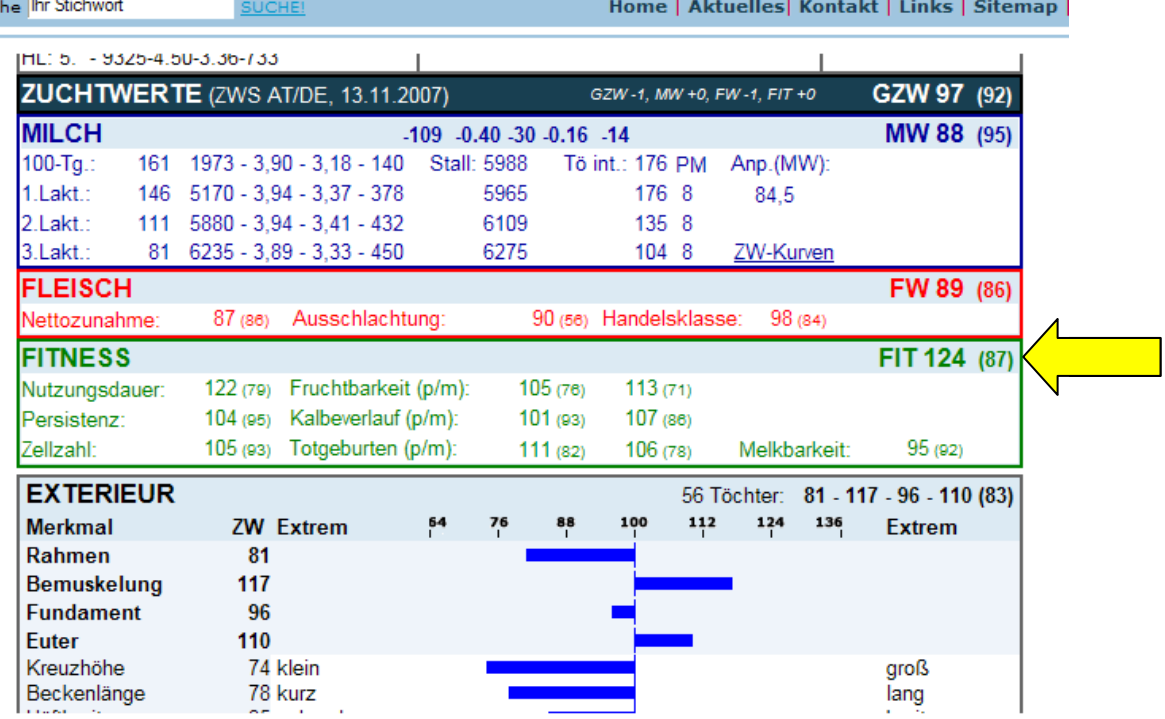

**→ Bitte bedenken Sie, dass Ihre Wunschstiere zeitgerecht zu bestellen** sind. Nicht immer sind die Stiersamen in der offiziellen Ausgabeliste bei Ihrer Besamungsstation lagernd. Die Besamungsstation ist Ihnen sicherlich behilflich (EU-Bestimmung  $\rightarrow$  Verpflichtung) Ihnen Ihren Stiersamen zum Selbstkostenpreis zu liefern (sofern diese verfügbar sind).